## **Protecting Your myNewJersey Accounts**

Many of us use our work email address to log into the myNewJersey portal to access our paystubs via the Employee Self Service application, review pension information via MBOS, submit and approve timesheets via eCats, and conduct many other sensitive business and personal transactions. **The NJCCIC highly recommends all State employees enable MFA to protect their privacy and financial interests.**

**To enable MFA for your myNewJersey account, follow the steps below:**

• Log into [myNewJersey](https://my.state.nj.us/) using your **Login ID** and **Password**.

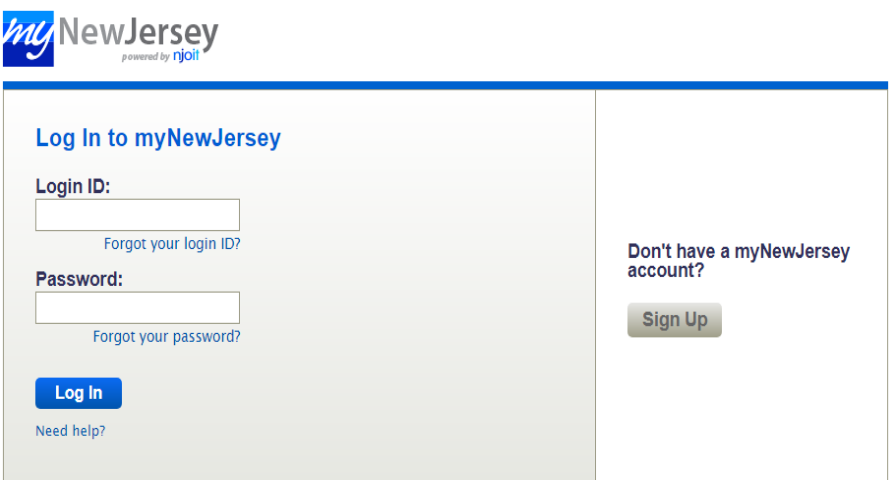

• Navigate to '**my account**' in the upper-right corner of the page.

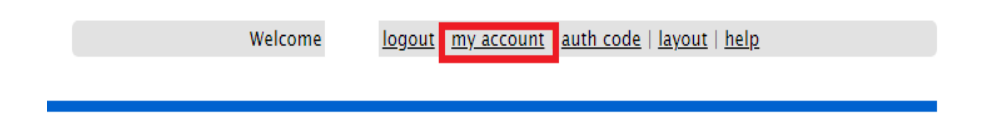

• Select '**Multi-factor authentication**' and check the '**Use multi-factor authentication on this account**' option.

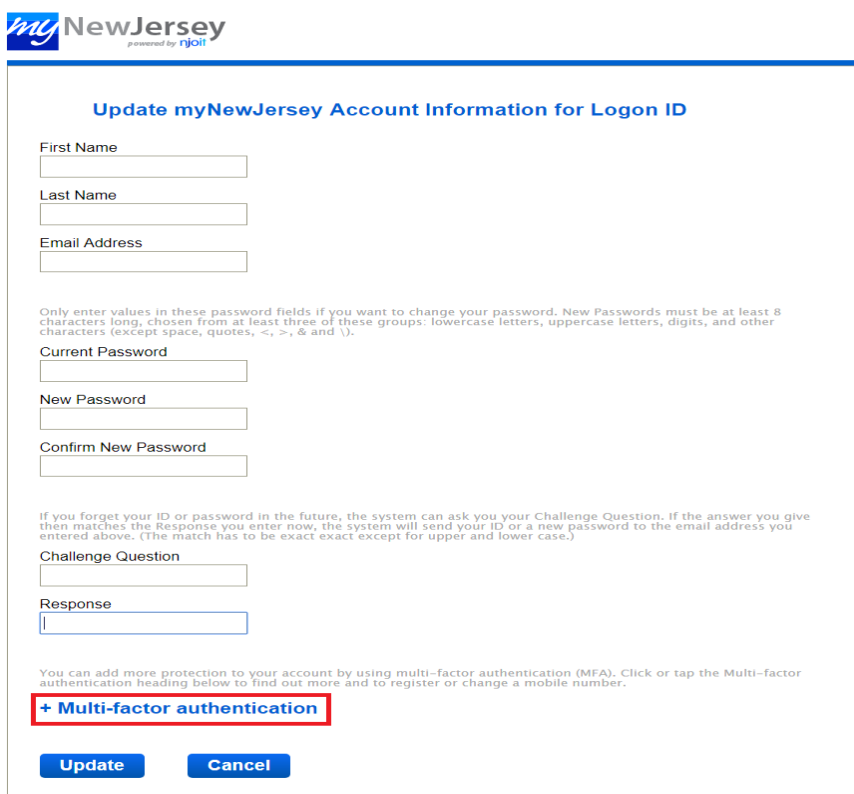

• Enter your mobile phone number and click '**Send Code**' to receive a verification code via text message.

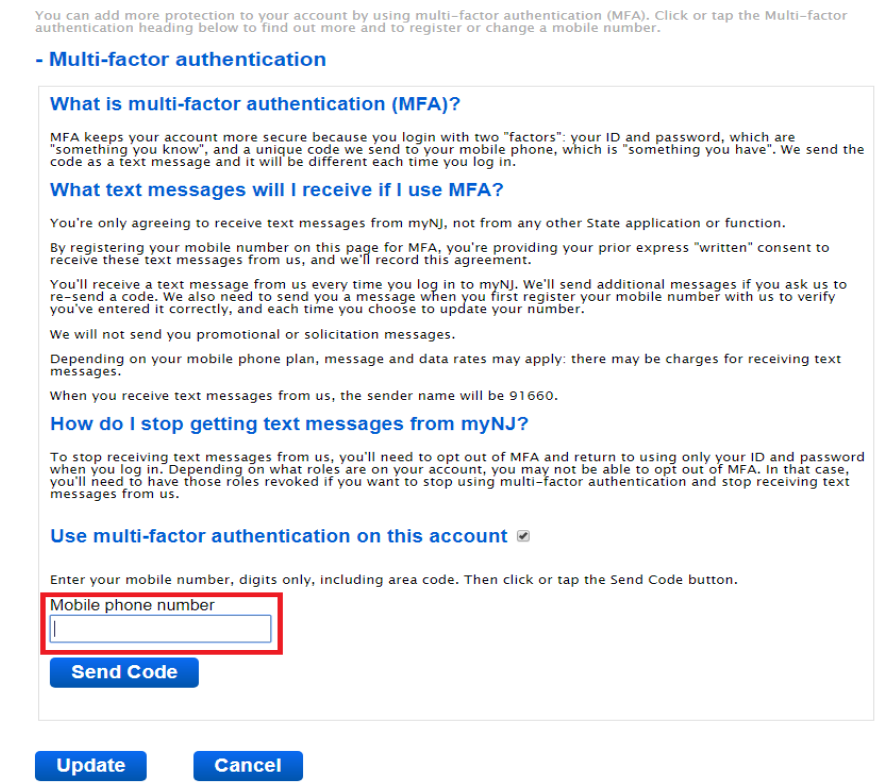

• Enter the verification code received and select '**Update**.'

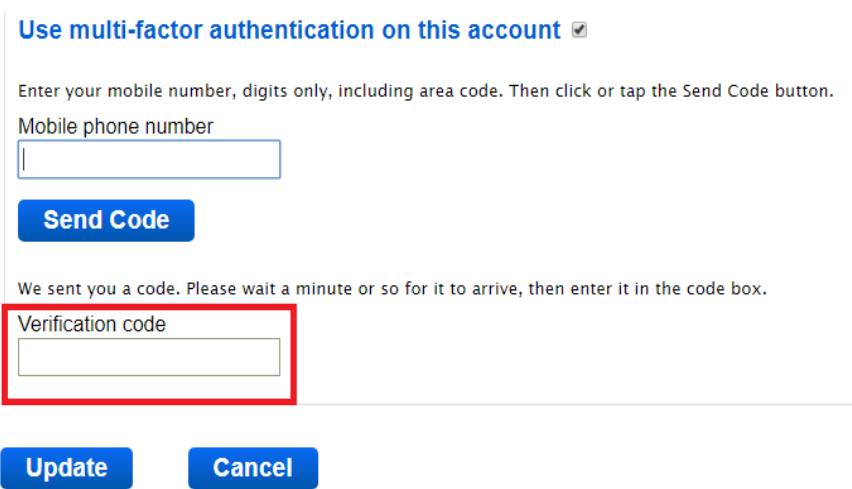

• After selecting '**Update**,' your account will now require MFA when logging in.